# Outlook 2019 ve Outlook 2016 klavye kısayolları

#### Not

Bu konu başlığı altındaki kısayollar ABD klavye düzenine göredir. Diğer düzenlerdeki tuşlar ABD klavyesindeki tuşlara tam olarak karşılık gelmeyebilir.

## Sık kullanılan kısayollar

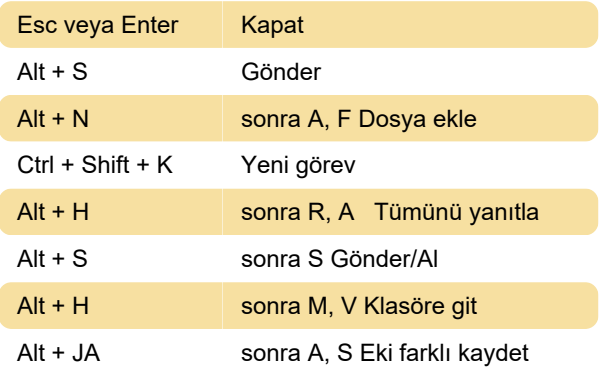

## Temel gezinti

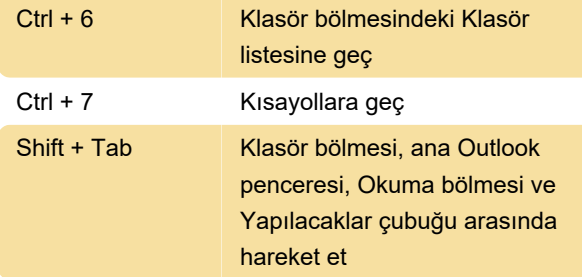

#### Arama

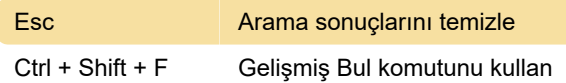

## Öğe veya dosya oluşturma

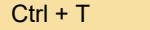

Seçili klasöre yanıt gönder

## Çoğu görünümde yer alan komutlar

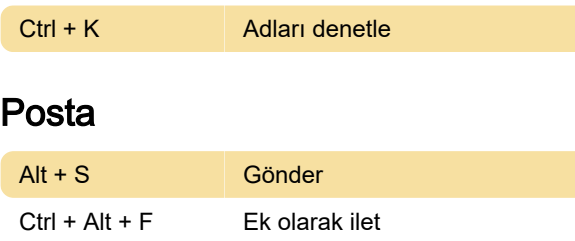

## Kişiler: Elektronik Kartvizitler iletişim

#### kutusunda

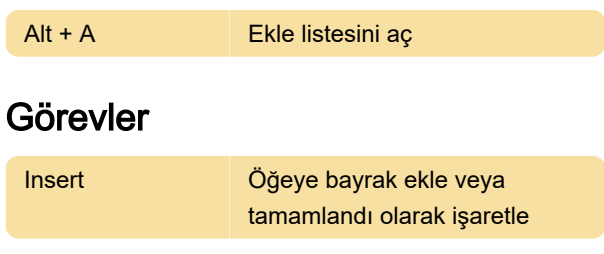

#### Formlar

Yeni bir InfoPath formu oluşturmak için odağı bir InfoPath klasöre yerleştirin ve sonra Ctrl+N tuşlarına basın

# Kartvizitler veya Adres görünümü

Listede belirli bir kartı seçmek için kartın dosyalandığı adın veya sıralama için kullandığınız alan adının bir veya birkaç harfini yazın.

# Zaman Çizelgesi görünümü (Görevler): Günler için zaman ölçeğinde bir zaman birimi seçili olduğunda

Kaynak: Office destek sayfaları

Son değişiklik: 26.01.2021 20:11:44

Daha fazla bilgi için: [defkey.com/tr/outlook-2016](https://defkey.com/tr/outlook-2016-outlook-2013-klavye-kisayollari?filter=basic) [outlook-2013-klavye-kisayollari?filter=basic](https://defkey.com/tr/outlook-2016-outlook-2013-klavye-kisayollari?filter=basic)

[Bu PDF'yi özelleştir...](https://defkey.com/tr/outlook-2016-outlook-2013-klavye-kisayollari?filter=basic?pdfOptions=true)